# **IBM Business Process Manager Advanced Pattern on Red Hat Enterprise Linux Server**

 $8.0.1$ 版

# 快速入門手冊

# **開始下載及安裝 Business Process Manager Advanced Pattern on Red Hat Enterprise** Linux Server 套件,以在專用雲端中使用 IBM Business Process Manager。

## 產品槪觀

IBM® Business Process Manager Advanced 8.0.1 版型樣包含了在專用雲端中管理商業程序所需的元件。請使用這些型樣來搭配 IBM PureApplication™ System 1.0.0.4 版以及後續的修正套件或是 IBM Workload Deployer 3.1.0.7 版以及後續的修正套件來建 立、部署及管理 IBM BPM 環境。

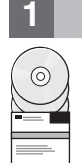

## 1 步驟 1: 存取軟體和文件

從 IBM Passport Advantage® 下載供應項目之後,請遵循資訊中心的指示,位置如下:[http://pic.dhe.ibm.com/infocenter/](http://pic.dhe.ibm.com/infocenter/dmndhelp/v8r0m1/index.jsp?topic=/com.ibm.wbpm.cloud.doc/topics/tbpm_priclo_dowloim.html) [dmndhelp/v8r0m1/index.jsp?topic=/com.ibm.wbpm.cloud.doc/topics/tbpm\\_priclo\\_dowloim.html](http://pic.dhe.ibm.com/infocenter/dmndhelp/v8r0m1/index.jsp?topic=/com.ibm.wbpm.cloud.doc/topics/tbpm_priclo_dowloim.html) 。

## 本供應項目包括下列元件:

- 一個句含映像檔的開放式虛擬保存檔 (OVA)
- 預先配置的型樣與組件
- Script 套件
- 安裝公用程式:

#### **installer**

用於在 Linux 作業系統上進行安裝。

#### **installer.bat**

用於在 Microsoft Windows 作業系統上進行安裝。

如需完整的文件(包括安裝指示),請參閱 IBM Business Process Manager 書庫,網址如下:[http://www.ibm.com/software/](http://www.ibm.com/software/integration/business-process-manager/library/documentation) [integration/business-process-manager/library/documentation](http://www.ibm.com/software/integration/business-process-manager/library/documentation)  $\circ$ 

**2** BJ **2**G -⌠wΘMt-tm

您可以在專用雲端環境下,以不同的配置來使用 IBM Business Process Manager。隨型樣和映像檔套裝的安裝工具僅支 援 Windows 和 Linux 作業系統。您必須已安裝 IBM Java Runtime Environment (JRE) 1.6 SR3 或更新的版本,才能執  $\perp$  行 IBM BPM 安裝工具。

詳:

- 1. 如果要在 Windows 環境中解壓縮套件檔,請使用最新版的解壓縮工具,例如:7-Zip 或 WinRAR。由於套件檔的大小, 這些工具的較舊版本可能無法正常解壓縮。
- 2. 請確定您計劃用來下載及解壓縮套件檔的位置有足夠的空間。壓縮的套件檔大小超過 6 GB。解壓縮之後(特別是在 Windows 環境下使用 7-zip 工具時),磁碟上大約需要 13 GB 的可用儲存空間。在 Windows 作業系統中,如果您 將套件檔解壓縮到 temp 目錄,請確定系統磁碟有足夠的可用儲存體。或者,您也可以將 temp 目錄設為另一個有足夠 可用儲存體的磁碟。

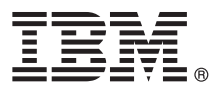

## 步驟 3: 安裝 Business Process Manager Patterns on Red Hat Enterprise Linux **Server**

若要安裝 Business Process Manager Advanced Pattern on Red Hat Enterprise Linux Server, 請完成下列步驟: 1. 存取 IBM Passport Advantage 網站, 找出 Business Process Manager Advanced Pattern on Red Hat Enterprise Linux

Server 套件 BPM ADV Pattern V801 RHEL X64.tgz。

2. 將該套件檔下載至執行 Windows 或 Linux 作業系統的電腦上。

3. 解壓縮套件檔。

- 4. 發出下列其中一個指令來執行安裝公用程式:
	- 在 Linux 環境中:

./installer -h <host name> -u <user name> -p <password>

• 在 Windows 環境中:

installer.bat -h <host name> -u <user name> -p <password>

提示:在任何非英文的環境下,如果您執行安裝公用程式時發生轉碼器錯誤,請將 deployer.cli/lib/version\_number/ registry 中的下面兩行解除註解:

deployer.console.encoding python.console.encoding

根據語言環境,使用下列其中一個值:

簡體中文

deployer.console.encoding=gb2312

繁體中文

- deployer.console.encoding=big5
- 日文 deployer.console.encoding=shift jis
- 韓文 deployer.console.encoding=ks c 5601-1987
- 西歐 deployer.console.encoding=ibm850

5. 若要驗證安裝架構,請在下列位置找出下列 IBM BPM 虛擬映像檔、型樣和 Script 套件:

#### 虛擬映像檔

在 IBM Workload Deployer 的 「虛擬映像檔」視窗或 IBM PureApplication System 的 「工作量主控台」中, 於虛擬映像檔清單中找出 IBM BPM 虛擬映像檔。

型樣 在 IBM Workload Deployer 的「虛擬系統型樣」視窗或 IBM PureApplication System 的「工作量主控台」中, 於型樣清單中找出 IBM BPM 型樣。

Script 套件

在 Workload Deployer 的 「Script 套件」視窗或 PureApplication System 的 「工作量主控台」中,於 Script 套 件清單中找出下列 IBM BPM Script 套件:

- · AddDisk
- ConfigBPM
- ConfigTDS
- 6. 請參閱資訊中心中準備使用 IBM BPM with PureApplication System 或 Workload Deployer 的相關資訊:準備使用 IBM BPM 映像檔和型樣。

## 相關資訊

如需其他技術資源,請參閱下列鏈結:

- IBM Education Assistant: http://publib.boulder.ibm.com/infocenter/ieduasst/v1r1m0/
- PureApplication System 資訊: http://pic.dhe.ibm.com/infocenter/psappsys/v1r0m0/index.jsp
- Workload Deployer 資訊: http://pic.dhe.ibm.com/infocenter/worlodep/v3r1m0/index.jsp
- IBM BPM Advanced 的支援資訊: http://www.ibm.com/support/entry/portal/Overview/Software/WebSphere/ IBM\_Business\_Process\_Manager\_Advanced

8.0.1 版 Licensed Materials - Property of IBM. © Copyright IBM Corp. 2012, 2013. U.S. Government Users Restricted Rights - Use, duplication or disclosure restricted by GSA IBM Business Process Manager ADP Schedule Contract with IBM Corp.

IBM、IBM 標誌、ibm.com®、Passport Advantage、PureApplication 和 WebSphere® 是 International Business Machines Corporation 在全球許多管轄區註冊的商標或註冊商標。其他產品及服務名稱可能是 IBM 或 其他公司的商標。現行的 IBM 商標清單可於 Web 上的 【『Copyright and trademark information』 (www.ibm.com/legal/copytrade.shtml) 取得

Java 和所有以 Java 為基礎的商標及標誌是 Oracle 及(或)其子公司的商標或註冊商標。Linux 是 Linus Torvalds 在美國及(或)其他國家或地區的註冊商標。 Microsoft 及 Windows 是 Microsoft Corporation 在美國及(或)其他國家或地區的商標

產品編號: CIG16ML

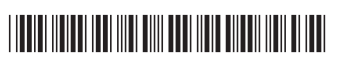